# **musdb Documentation**

*Release 0.2.1*

**Fabian-Robert Stöter**

**Jun 30, 2019**

## **Contents**

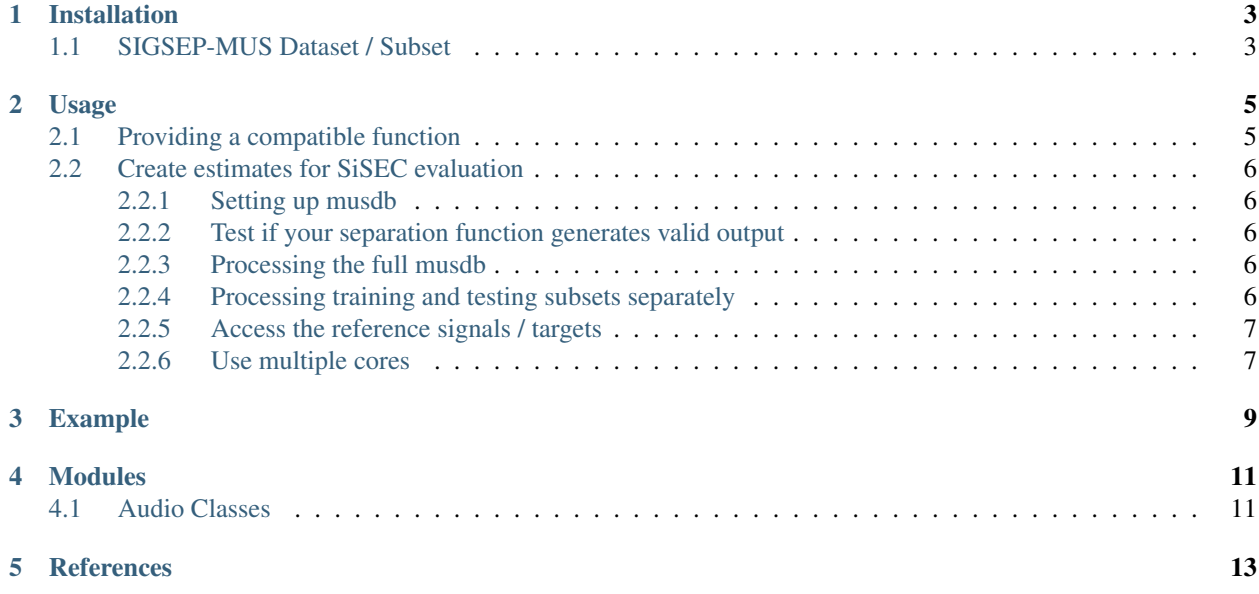

A python package to parse and process the **sigsep musdb18** dataset as part of the [MUS task](https://sisec.inria.fr/home/2018-professionally-produced-music-recordings/) of the [Signal Separation](https://sisec.inria.fr/) [Evaluation Campaign \(SISEC\)](https://sisec.inria.fr/)

Contents:

## Installation

#### <span id="page-6-0"></span>Decoding

As the MUSDB18 is encoded as STEMS, it relies on ffmpeg to read the multi-stream files. We provide a python wrapper called stempeg that allows to easily parse the dataset and decode the stem tracks on-the-fly. Before you install musdb (that includes the stempeg requirement), it is therefore required to install ffmpeg. The installation differ among operating systems.

E.g. if you use Anaconda you can install ffmpeg on Windows/Mac/Linux using the following command:

conda install -c conda-forge ffmpeg

Alternatively you can install ffmpeg manually as follows:

Mac: use homebrew: brew install ffmpeg Ubuntu Linux: sudo apt-get install ffmpeg

Use a decoded version

If you have trouble installing stempeg or ffmpeg we also support parse and process the pre-decoded PCM/wav files. We provide [docker based scripts](https://github.com/sigsep/sigsep-mus-io) to decode the dataset to wav files. If you want to use the decoded musdb dataset, use the is\_wav parameter when initialising the dataset.

Package installation

You can install the musdb parsing package using pip:

```
pip install musdb
```

```
pip install musdb
```
### <span id="page-6-1"></span>**1.1 SIGSEP-MUS Dataset / Subset**

The dataset can be downloaded [here.](https://sigsep.github.io/musdb)

### Usage

<span id="page-8-0"></span>This package should nicely integrate with your existing python code, thus makes it easy to participate in the [MUSDB](https://sisec.inria.fr/home/2018-professionally-produced-music-recordings) [tasks.](https://sisec.inria.fr/home/2018-professionally-produced-music-recordings) The core of this package is calling a user-provided function that separates the mixtures from the musdb into several estimated target sources.

## <span id="page-8-1"></span>**2.1 Providing a compatible function**

The core of this package consists of calling a user-provided function which separates the mixtures from the musdb into estimated target sources.

- The function will take an musdb Track object which can be used from inside your algorithm.
- Participants can access
- Track.audio, representing the stereo mixture as an np.ndarray of shape=(nun\_sampl, 2)
- Track.rate, the sample rate
- Track.path, the absolute path of the mixture which might be handy to process with external applications, so that participants don't need to write out temporary wav files.
- The function needs to return a python  $Dict$  which consists of target name (key) and the estimated target as audio arrays with same shape as the mixture (value).
- It is the users choice which target sources they want to provide for a given mixture. Supported targets are ['vocals', 'accompaniment', 'drums', 'bass', 'other'].
- Please make sure that the returned estimates do have the same sample rate as the mixture track.

Here is an example for such a function separating the mixture into a **vocals** and **accompaniment** track.

```
def my_function(track):
    # get the audio mixture as numpy array shape=(nun_sampl, 2)
    track.audio
```
(continues on next page)

(continued from previous page)

```
# compute voc_array, acc_array
# \ldotsreturn {
    'vocals': voc_array,
    'accompaniment': acc_array
}
```
## <span id="page-9-0"></span>**2.2 Create estimates for SiSEC evaluation**

#### <span id="page-9-1"></span>**2.2.1 Setting up musdb**

Simply import the musdb package in your main python function:

```
import musdb
mus = mustdb.DB(root_dir='path/to/musdb/',
)
```
The root  $dir$  is the path to the musdb dataset folder. Instead of root  $dir$  it can also be set system-wide. Just export MUSDB\_PATH=/path/to/musdb inside your terminal environment.

#### <span id="page-9-2"></span>**2.2.2 Test if your separation function generates valid output**

Before you run the full 150 tracks, which might take very long, participants can test their separation function by running:

```
mus.test(my_function)
```
This test makes sure the user provided output is compatible to the musdb framework. The function returns True if the test succeeds.

#### <span id="page-9-3"></span>**2.2.3 Processing the full musdb**

To process all 150 musdb tracks and saves the results to the estimates\_dir:

```
mus.run(my_function, estimates_dir="path/to/estimates")
```
#### <span id="page-9-4"></span>**2.2.4 Processing training and testing subsets separately**

Algorithms which make use of machine learning techniques can use the training subset and then apply the algorithm on the test data:

```
mus.run(my_training_function, subsets="train")
mus.run(my_test_function, subsets="test")
```
### <span id="page-10-0"></span>**2.2.5 Access the reference signals / targets**

For supervised learning you can use the provided reference sources by loading the *track.targets* dictionary. E.g. to access the vocal reference from a track:

```
track.targets['vocals'].audio
```
### <span id="page-10-1"></span>**2.2.6 Use multiple cores**

#### **Python Multiprocessing**

To speed up the processing, run can make use of multiple CPUs:

```
mus.run(my_function, parallel=True, cpus=4)
```
Note: We use the python builtin multiprocessing package, which sometimes is unable to parallelize the user provided function to [PicklingError.](http://stackoverflow.com/a/8805244)

## Example

```
import musdb
```

```
def my_function(track):
    '''My fancy BSS algorithm'''
    # get the audio mixture as numpy array shape=(num_sampl, 2)
   track.audio
    # get the mixture path for external processing
   track.path
    # get the sample rate
   track.rate
    # return any number of targets
   estimates = {
        'vocals': vocals_array,
        'accompaniment': acc_array,
    }
   return estimates
# initiate musdb
mus = musdb.DB(root_dir="./Volumes/Data/musdb")
# verify if my_function works correctly
if mus.test(my_function):
   print "my_function is valid"
# this might take 3 days to finish
mus.run(my_function, estimates_dir="path/to/estimates")
```
Modules

## <span id="page-14-1"></span><span id="page-14-0"></span>**4.1 Audio Classes**

## References

<span id="page-16-0"></span>If you use this package, please reference the following paper